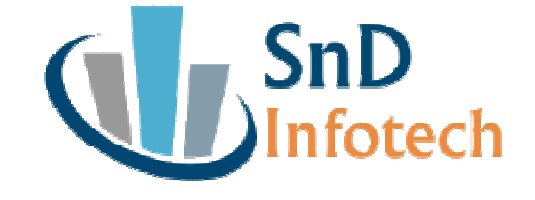

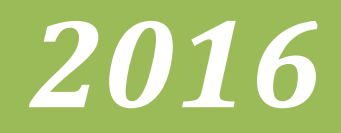

# *AFS - SD Quick Reference Reference.*

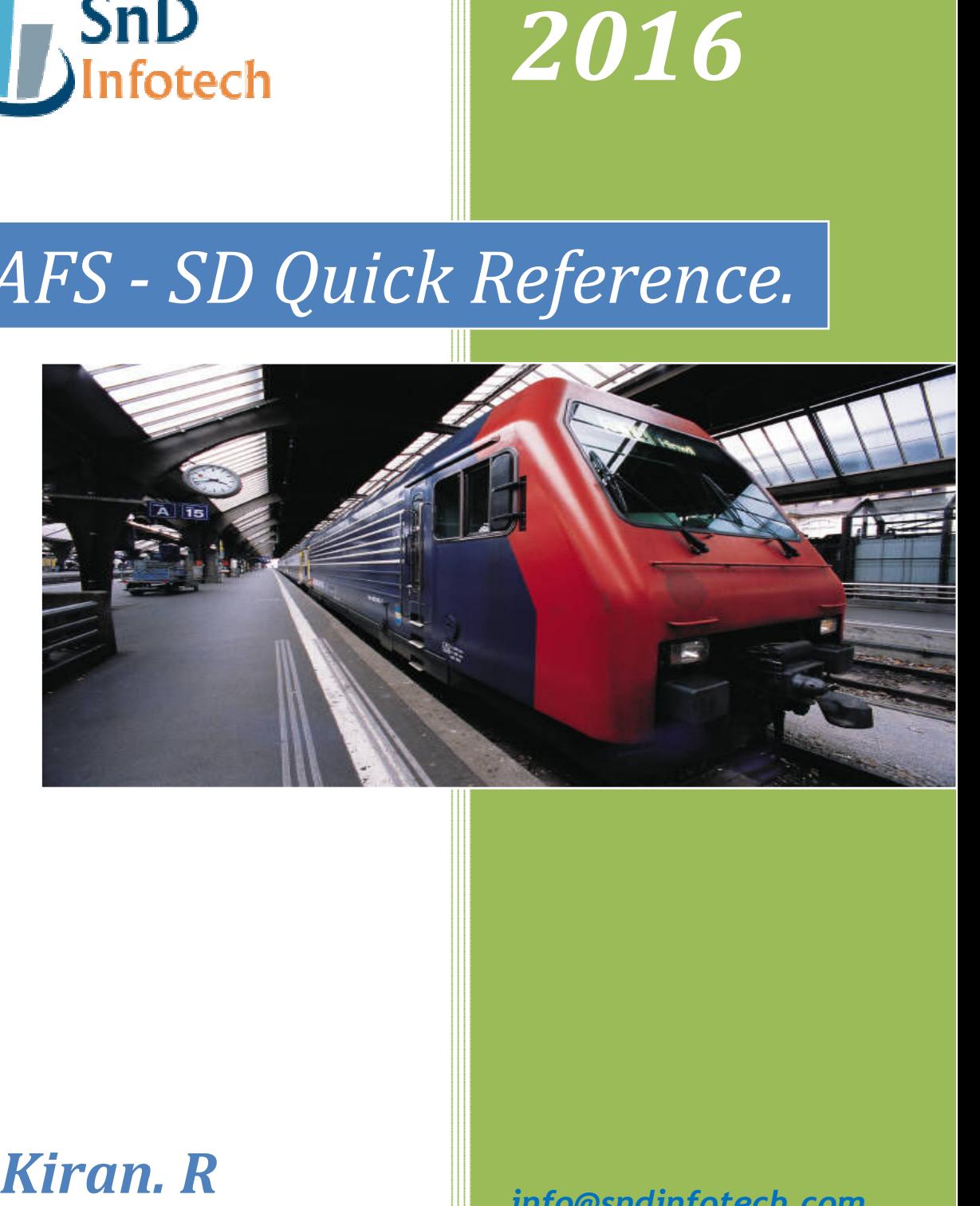

# *Sashi Kiran. R*

*info@sndinfotech.com*

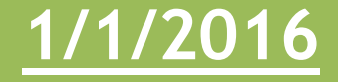

# 1. Customer Master Data: -

In customer master we have AFS specific tabs / data as below:

*General Data:* - In general data screen we have AFS additional data Tab with 2 fields like: *Distribution Center & Customer ID Partner.*

**Distribution Center:** We can enter your customer's distribution center and the name of the customer in the (external) system of the distribution center.

*Customer ID Partner:* We can enter the value here to facilitate the processing of Multi-Store Orders.

*Sales Area Data:* - This Tab contains the customer's AFS-specific data that you need for mapping your business processes in Sales and Distribution.

*Schedule Strategy:* This field contains the Additional data which the system should transfer from the customer master to the sales order document, such as a customer-specific conversion indicator or a certain order scheduling strategy.

*Value Added Services:* We can enter the Specifications for determining the Value Added Services like labeling, packing and special services, at the time of sales order creation.

*Allocation Run:* Specifies the required settings for controlling the allocation run, like Group Strategy, Release Strategy & Substitution Strategy.

**Distribution Rule for MSO:** Specifies of which Distribution Rule should be used to distribute the existing material stock in the multi-store order (MSO)

*Order Proposal:* Specifies the settings regarding the ordering habits of your business partner.

*Substitution Off:* If we check this field, the customer always allows material substitution in the sales order.

*No Duplicate Key:* Check this field, if the customer allows the same material in several items of the sales order.

*Subistitution Strategy:* Specifies the settings regarding the assignment of your customer to certain customer groups.

# 2. Material Master Data: -

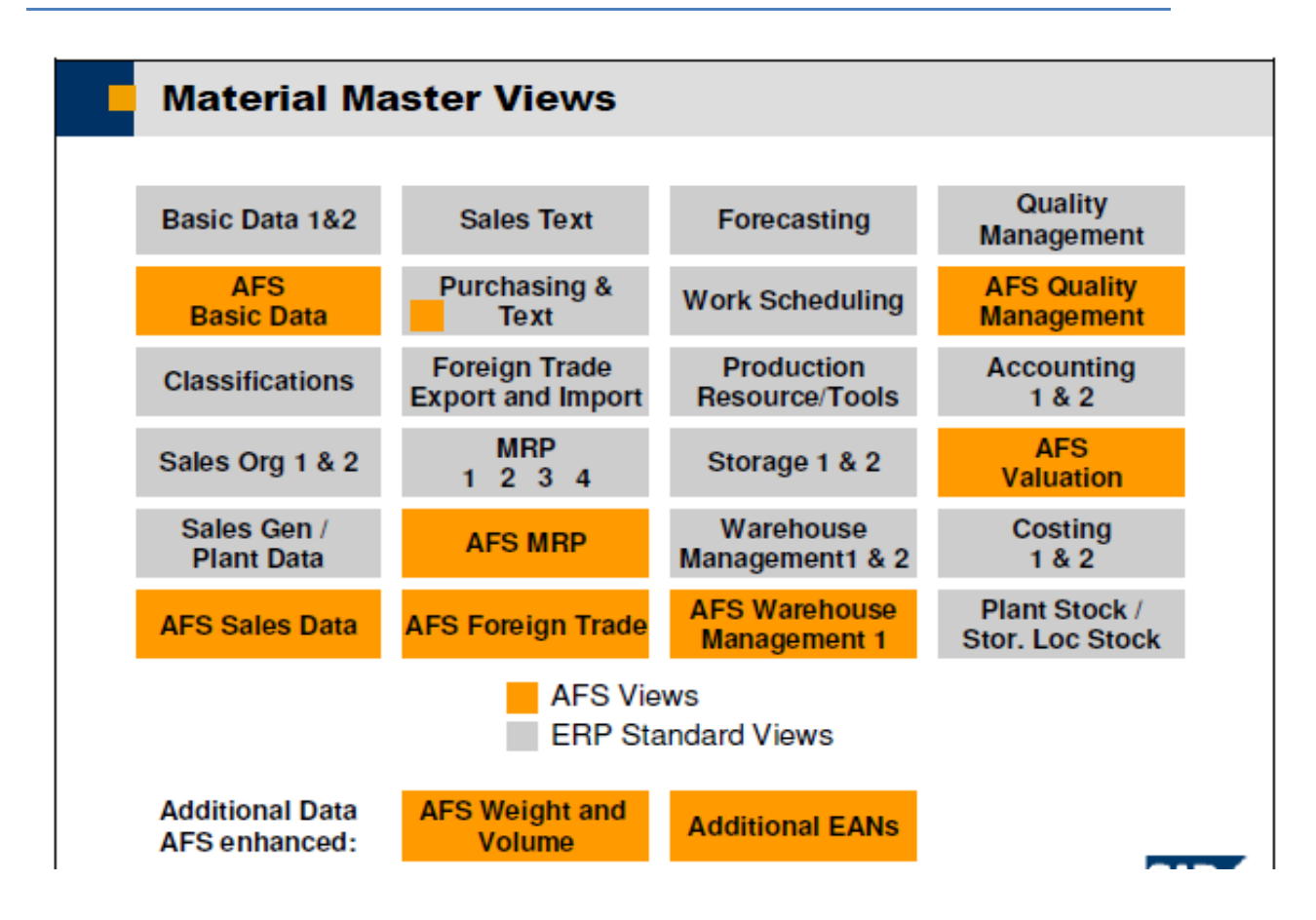

## **Select the Following Views -**

Basic Data 1. **AFS Basic Data** Sales Organization Data 1 Sales Organization Data 2 Sales General and Plant Data **AFS Sales Data Sales Text** MRP 1 & AFS MRP Accounting1 **AFS Valuation** 

## *AFS Basic Data: -*

Here we have AFS specific data like Master Grid, Sales Grid, Category structure, coverage strategy, target group, Seasons indicator etc.

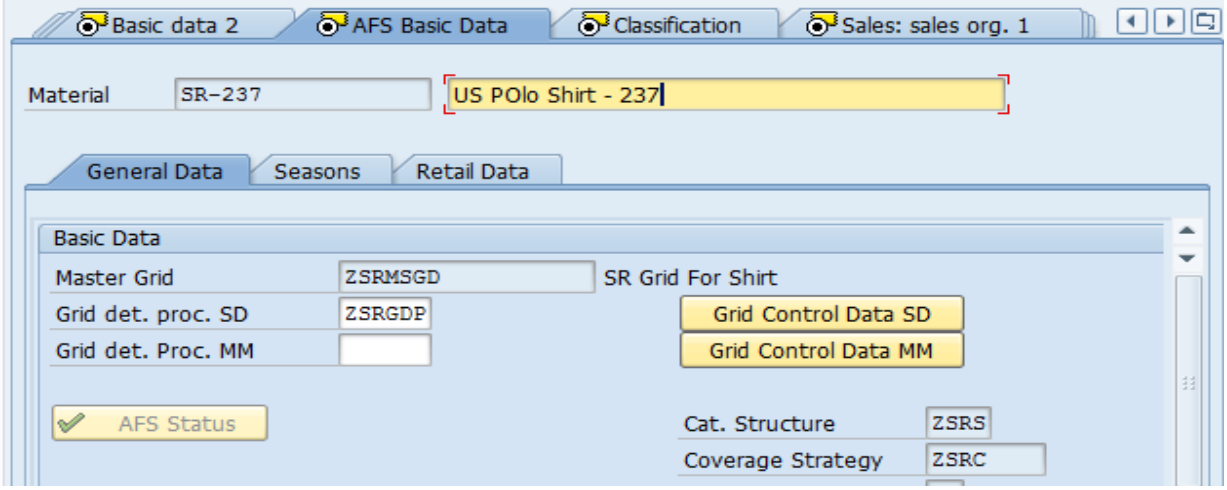

#### *AFS Sales Date: -*

*Pricing Indicator: Controls how the price determination should be carried out for an AFS material. To use size-dependent prices in the sales and distribution processing, you must assign the corresponding pricing indicator here.* 

*Packing Data: In the material master of you AFS materials you can store a valid Standard packing type at SKU level.* 

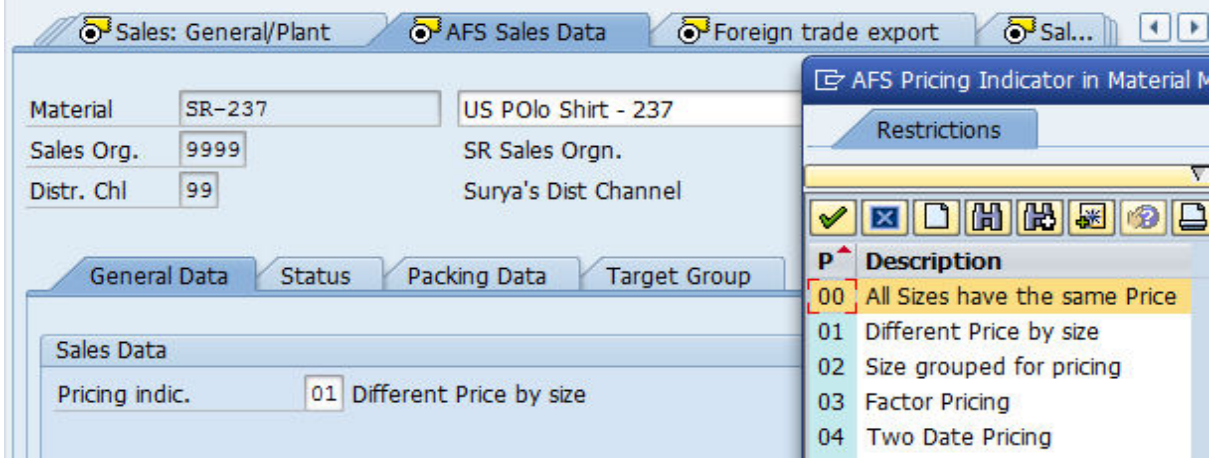

*AFS MRP Data: -* Here we can see the fields MRP Indicator, coverage strategy, Batch Management etc.

# 4. AFS Categories: -

*AFS materials are based on a large volume of data, to order this data volume, AFS uses categories. Categories are used to logically segment materials; we can enter a specific schedule line for a material per grid value.* 

## 4.1 Create Characteristics: *CT04*

*Cross-Application Components → Classification System → Master Data → CT04-Characteristics. Characteristic Group should be: /AFS/SAP-C: AFS – Char for Categories.*

## 4.2 Define Category Structures: *J4KS*

*Categories have their own structure which we can define in Customizing. We can create different category structures and assign them to materials depending on the material type.* 

4.3 Define Coverage Strategy: *J4KC*

*SPRO Logistics General AFS Categories Define Coverage Strategies* 

*Select the defined category structure and click on coverage strategies.* 

*You have defined categories for your material you can assign the stock to the requirements using these categories. The coverage strategy determines how the requirements categories are assigned to the stock categories. This assignment takes place during the availability check, the MRP and the allocation run.* 

*The coverage strategy is also important for the following requirements elements and stock elements and their MRP-relevant procedures:* 

- *For internally and externally procured materials during the planning run. That means during the creation of planned orders and purchase requisitions.*
- *For the consumption of the planned independent requirements by means of the actual customer requirements during the planning run.*

Assign Category Structure to Mtl Master: *Once you create the category structure assign the same in the material master at AFS basic data tab.* 

# 5. Grids: -

A material grid is a front-end tool that allows you to enter dimension information for your materials. Dimensions within the grids are used to represent attributes of products, for Example: color, size, style.

We use material grids to determine the characteristic values in which you carry a material within the entire logistics.

5.1 Create Characteristics: *CT04* 

*The characteristic Group should be: /AFS/SAP-D (for dimensions)* 

5.2 Create Master Grid: *J3AH* 

Logistics  $\rightarrow$  AFS Central Functions  $\rightarrow$  Grids  $\rightarrow$  Material Grid  $\rightarrow$  J3AH-Create. *Enter the master grid type as: M* 

5.3 Con Technique for Grids: *Condition Tables, Access Sequence, Condition Types & Grid Detrmn Proce* 

5.4 Maintain Sales Grids**: J3AN** 

*Logistics → AFS Central Functions → Grids → Grid Control Data → Sales Grids J3AN – Create*. *The grid condition type is: SGRD*

Maintain AFS Grid Value Groups:

*We can define our Grid Value Groups for price as per the requirement. SPRO → Sales & Distribution → Basic Functions → Pricing → Maintain AFS Grid Value Groups* 

Grid Reports : *Logistics AFS Central Func Grids Grid Reports*

- *1. /AFS/SR\_J\_3AGRD0 Where-Used List for Material Grids Using this report we can get an evaluation showing the materials for which the master grid is used.*
- *2. /AFS/SR\_J\_3AGRD1 Associated Material Grids Which Grids are dependent on a Master Grid.*
- *3. /AFS/INFGRID3 Changes to Material Grids Using this report you can display the changes you have made to grids.*

*Note: To get the grid change history, we need to flag the grid change history field when creating the grid.* 

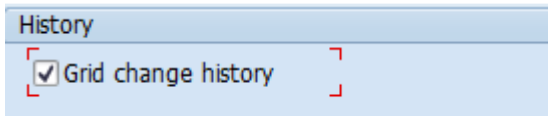

 *Restricted Use info@sndinfotech.com Page 6* 

# 6. Allocation Run: -

*ARun is a tool which allocates existing stocks to requirements as per the customization, thereby increasing customer satisfaction.* 

*AFS materials cannot be delivered without carrying out the Allocation Run. It is a mandatory step and cannot be switched off. Main impact is on SD & MM.* 

- *Allocation run is controlled by the allocation type used.*
- *All the rules that influence the allocation run are combined in the allocation type.*

6.1 Execute Allocation Run: J3AT

## *Logistics Allocation Run J3AT - Online Processing*

Enter the values for the fields Plant, Material Number, Customer, Selection Dates, Sales Area, Order Type, Sales Doc No etc. in the different tabs & Execute.

*Note: 1. Make sure that the MRP type is not ND (take PD) in the M. Master. 2. In the selection screen of J3AT, Specify the current date ranges.* 

Configuration – Steps

#### Allocation Type: *SPRO → AFS Allocation Run → ARun Detail → ARun Type*

Allocation run is controlled by the allocation type. All the rules that influence the allocation run are combined in the allocation type.

- A. Requirement Selection: Determines what kind of requirements should be selected for the Allocation Run.
- *B.* Stock Selection: *Indicates which stock types and future stock receipts should be considered by the allocation run. Physical Stock Types: Batch Stock, Consignment Stock & MTO/PTO Stock Future Receipts: Purchase Orders, Shipping Notifications & Production Orders*

## C. Access Rule:

Determines, which index or access method is used for the selection of the requirements that are considered by the allocation run.